# Zugang zum AGENTIL-Support über Jira Service-desk?

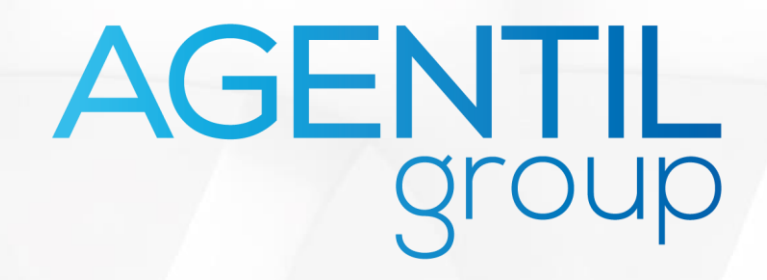

### 1. Zugang zu unserem Support-Portal

#### **Direkter Link**

https://agentil.atlassian.net/servicedesk/customer/portals

#### **ODER**

Über unsere Website https://agentil.com/

**Customer support** 

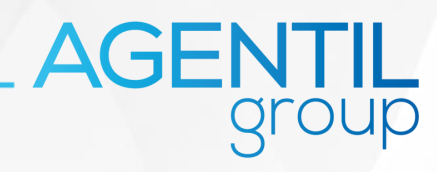

### 2. Ein Konto erstellen oder anmelden

Nutzer, die zum ersten Mal auf unser Portal zugreifen, müssen zunächst ein Konto anlegen:

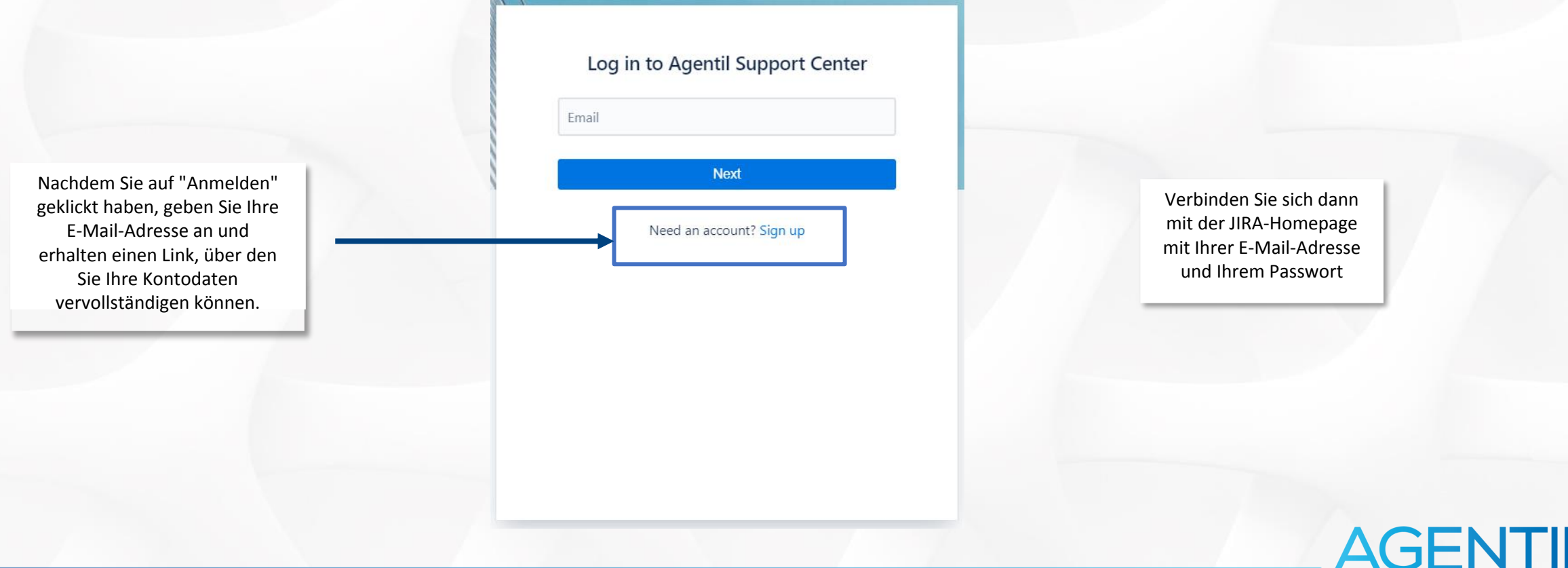

# 3. Wählen Sie die Lösung

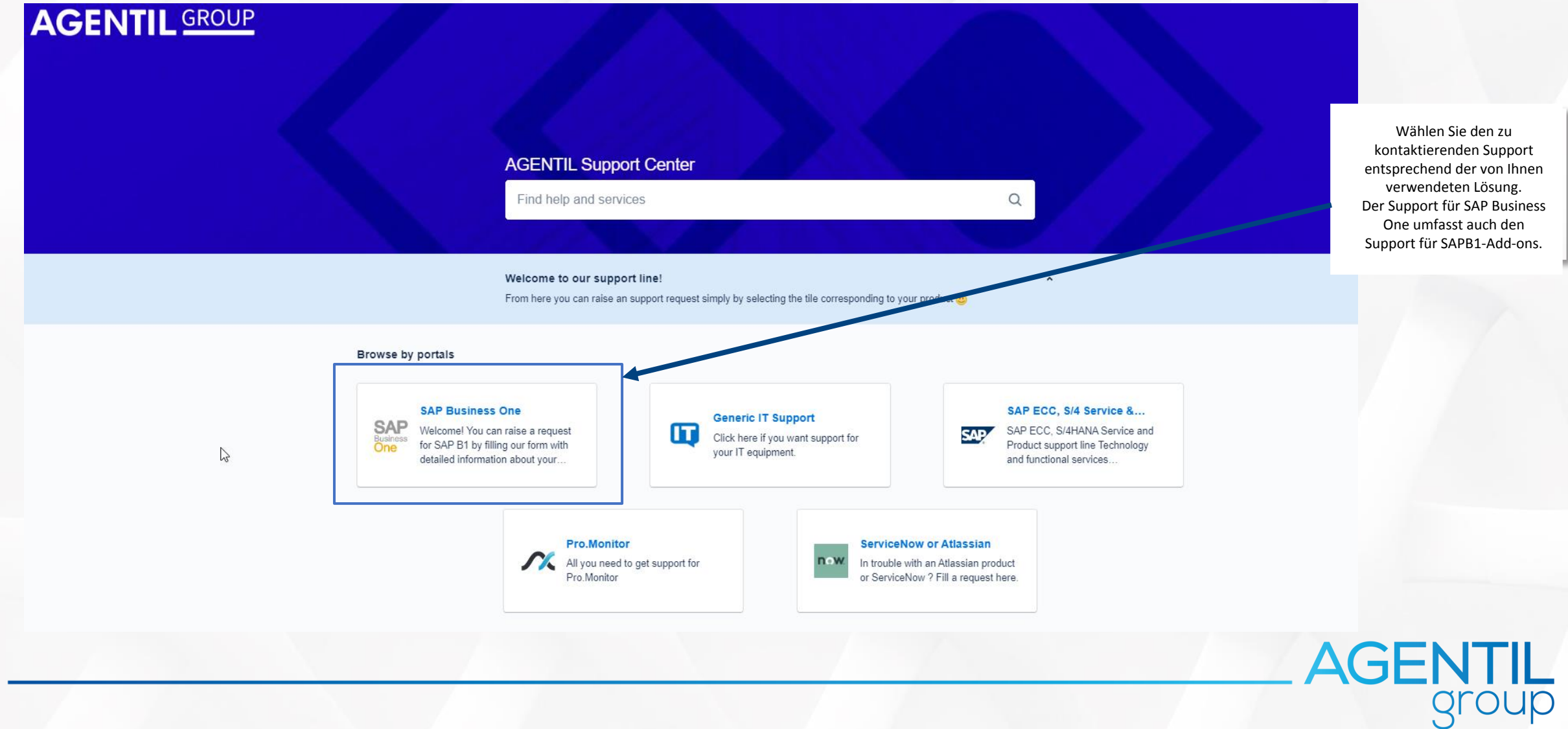

#### 4. Wählen Sie Support entsprechend zu Ihrem Standort

**AGENTIL** 

#### **AGENTIL Support Center / SAP Business One**

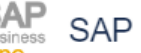

**SAP** SAP Business One

Welcome! You can raise a request for SAP B1 by filling our form with detailed information about your issue, or if you need help with ZeenDoc.

#### What can we help you with?

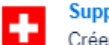

**Support Suisse** Créer un ticket pour notre support à Genève (Lundi-vendredi 8h - 12h et 13h30 - 17h30)

**Support Zürich** Erstellen Sie ein Ticket in Deutsch (von Montag bis Freitag 8h bis 12h - 13h30 bis 17h30)

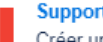

**Support France** Créer un ticket pour le support en France (Lundi-vendredi 8h - 12h et 13h30 - 17h30)

**Change Management** Demander un changement- Ask for a Change

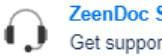

**ZeenDoc Support** Get support from ZeenDoc

#### 5. Füllen Sie das Support-Ticket aus

Wählen Sie die für

geeigneten Komponenten aus Liste aus.

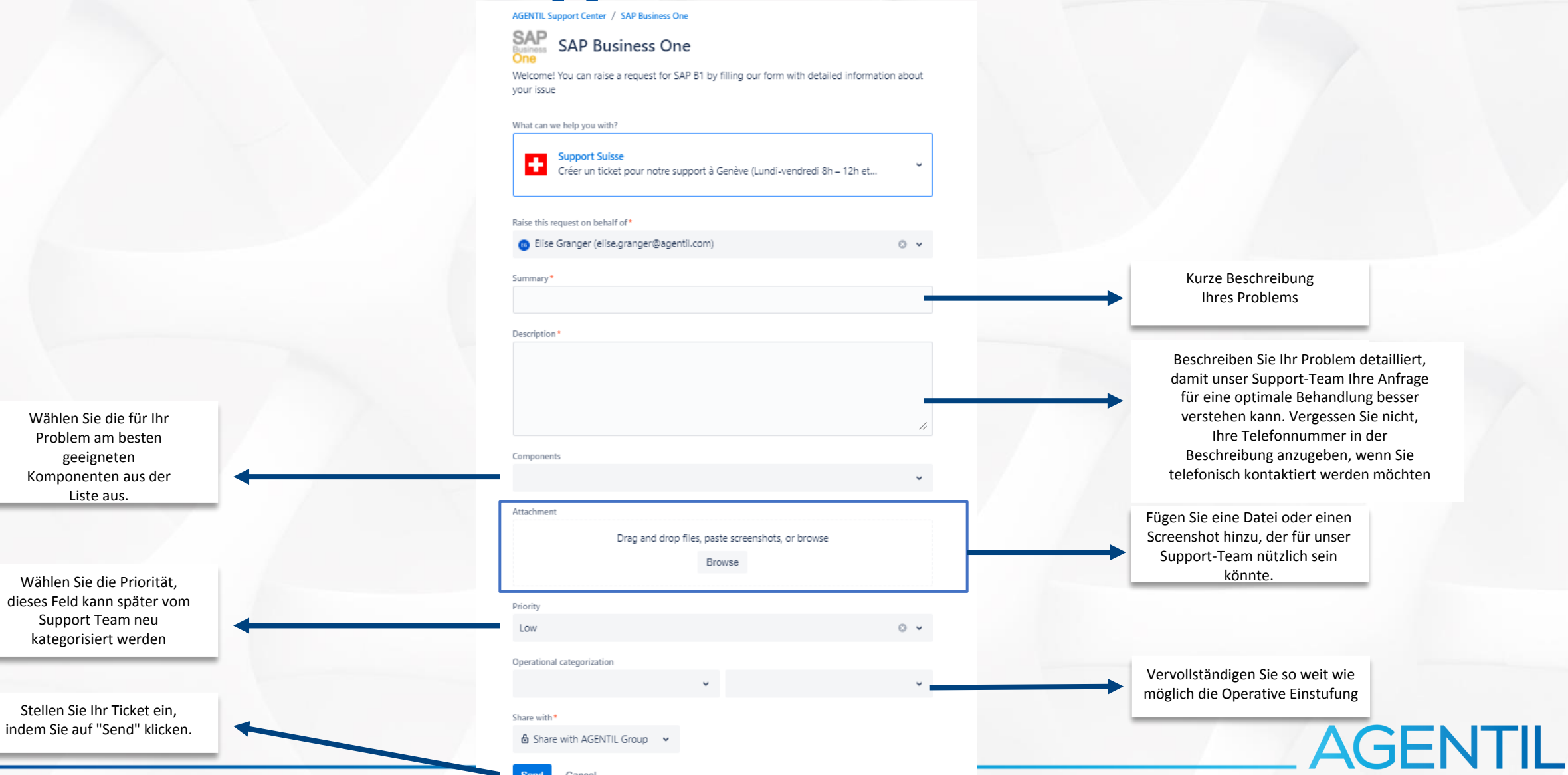

group

Send Cancel

## 6. Zugriff auf alle laufenden oder geschlossenen

**Tickets** 

Ansicht:

- Meine Tickets
- Die Tickets meiner Firma

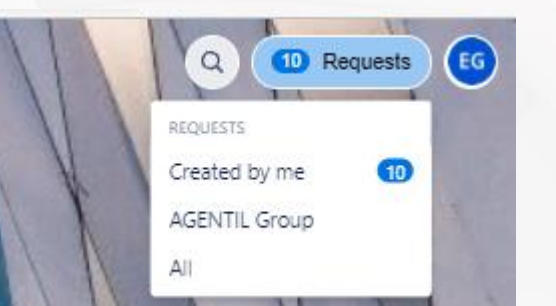

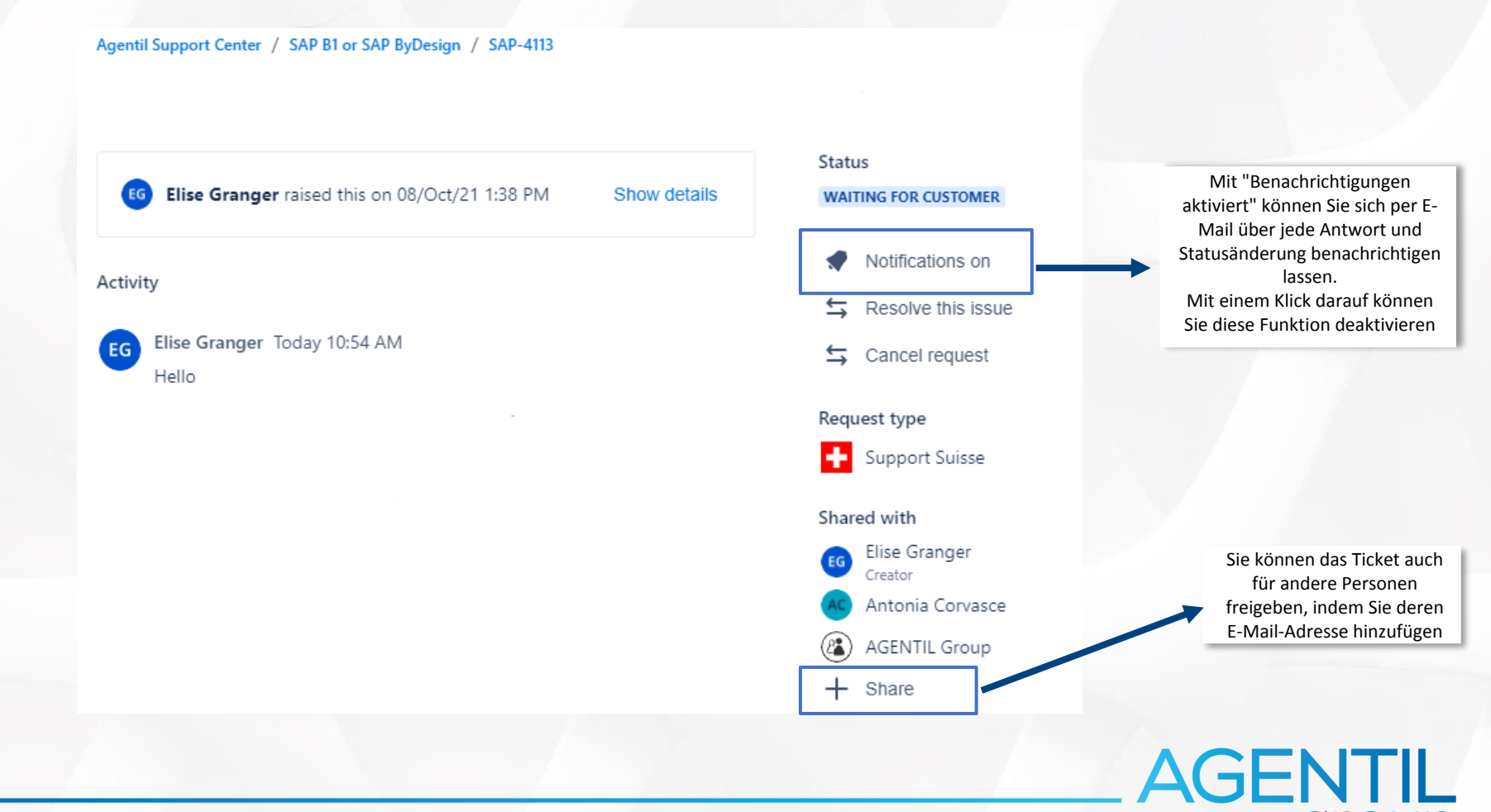

Sehen Sie sich die Details und die Interaktionen für ein bestimmtes Ticket an:

## AGENTIL Group

www.agentil.com

in  $\circledcirc$  $\mathbf{r}$ 

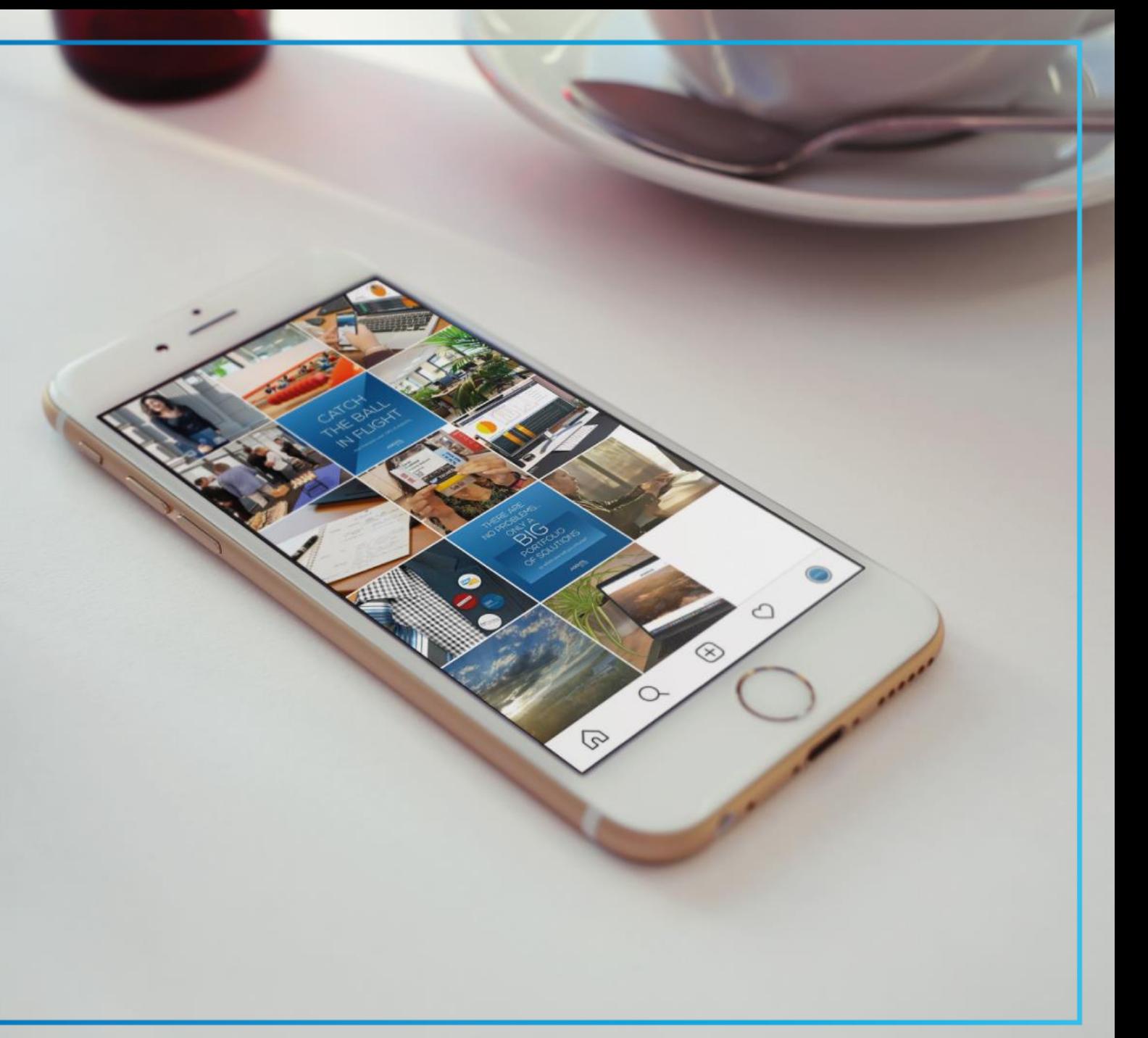